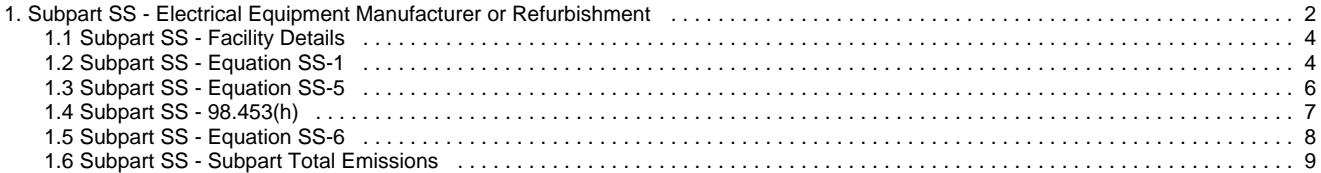

# <span id="page-1-0"></span>**Subpart SS - Electrical Equipment Manufacturer or Refurbishment**

## [A printer-friendly version \(pdf\) \(7 pp, 0.99MB\) of GHG reporting instructions for this subpart](http://www.ccdsupport.com/confluence/download/attachments/134021307/Subpart+SS.pdf?version=1&modificationDate=1345474828000)

This page provides an overview of Subpart SS reporting through e-GGRT. More detailed information regarding Subpart SS reporting can be found in the [Subpart SS Training Presentation.](http://www.epa.gov/ghgreporting/reporters/training/index.html)

Once you have added Subpart SS to the list of subparts you will report and have clicked on the "Open" link next to Subpart SS, you will see the following screen:

Click image to expand

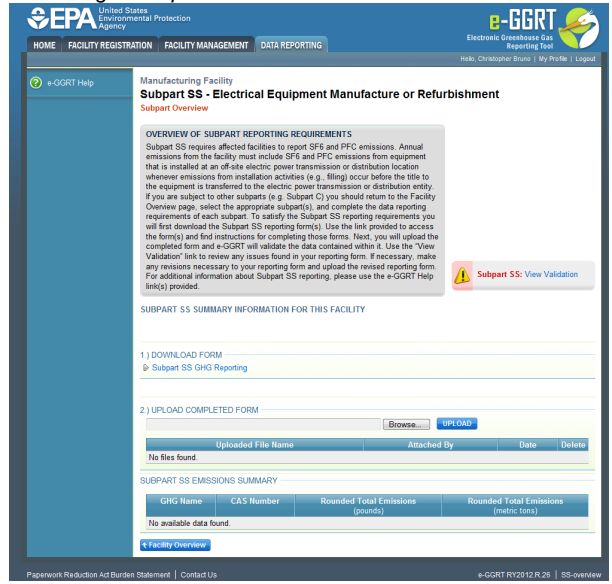

## **Subpart SS Reporting Form**

Please see [Reporting Form Instructions](http://www.ccdsupport.com/confluence/display/TBSAND/Reporting+Form+Instructions) instructions on downloading the blank reporting form and uploading the completed reporting form.

You may also refer to [Optional Calculation Spreadsheet Instructions](http://www.ccdsupport.com/confluence/display/TBSAND/Optional+Calculation+Spreadsheet+Instructions) to download the Subpart SS calculation spreadsheet.

- [Subpart SS Facility Details](#page-3-0)
- $\bullet$ [Subpart SS - Equation SS-1](#page-3-1)
- [Subpart SS Equation SS-5](#page-5-0)
- $\bullet$  [Subpart SS 98.453\(h\)](#page-6-0)
- [Subpart SS Inputs Whose Reporting Deadline Was Deferred Until 2013](http://www.ccdsupport.com/confluence/display/TBSAND/Subpart+SS+-+Inputs+Whose+Reporting+Deadline+Was+Deferred+Until+2013)
- [Subpart SS Equation SS-6](#page-7-0)
- [Subpart SS Subpart Total Emissions](#page-8-0)

The newly collected data elements for RY2012 enable emissions calculations to be executed within e-GGRT for certain subpart A equations. As a result, affected Optional Calculation Spreadsheets will become obsolete. The Optional Calculation Spreadsheets associated with the equations below will become obsolete for this subpart beginning RY2012:

- Equation SS-1
- **Equation SS-5**
- Equation SS-6

Copies of these spreadsheets can be downloaded at the [Calculation Spreadsheet Archive](http://www.ccdsupport.com/confluence/display/TBSAND/Calculation+Spreadsheet+Archive).

## **Completed Subpart SS Reporting Form**

After you have successfully uploaded your completed Subpart SS reporting form, the page will be updated to reflect the file you have uploaded. Once you successfully upload Subpart SS, the upload screen will show a summary of your reporting by chemical at the bottom of the page, as seen below.

Click image to expand

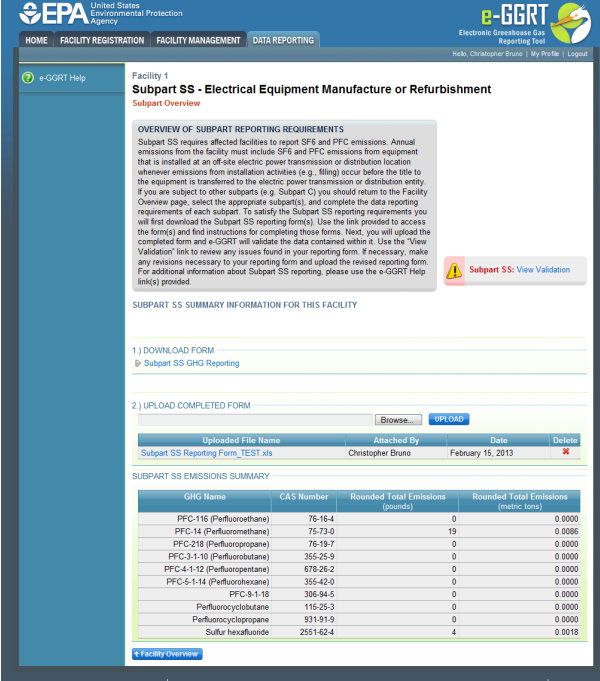

If you attempt to upload a file but your file is not accepted by e-GGRT, it is generally because your files has a fatal flaw or is missing essential data. The reason why the file was not acceptable is displayed as a screen error on the upload page. For an example of a screen error message, see below.

Click image to expand

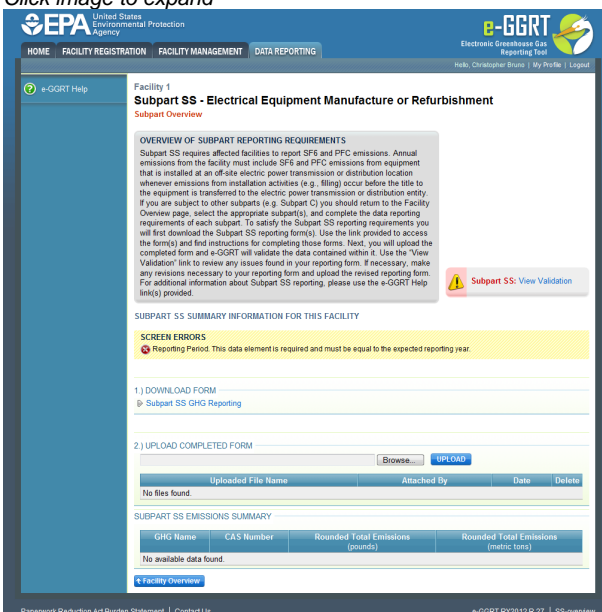

During the upload, e-GGRT will generate a validation report which will list potential deficiencies or issues with your reporting form. Click on the "Subpart SS: View Validation" link to review your validation report. An explanation of the validation report and the process for correcting validation issues prior to submission is presented in [Reporting Form Validation](http://www.ccdsupport.com/confluence/display/TBSAND/Reporting+Form+Validation)

Once you have addressed the validation issues to the extent you believe necessary, and once you have completed any other applicable subparts, you must generate, review, certify, and submit your annual report as described in [How to Submit an Annual Report](http://www.ccdsupport.com/confluence/display/TBSAND/How+to+Submit+an+Annual+Report)

## <span id="page-3-0"></span>**Subpart SS - Facility Details**

### **Subpart SS - Facility Details**

Please see [Reporting Form Instructions](http://www.ccdsupport.com/confluence/display/TBSAND/Reporting+Form+Instructions) on downloading the blank reporting form and uploading the completed reporting form. You may also refer to [Optional Calculation Spreadsheet Instructions](http://www.ccdsupport.com/confluence/display/TBSAND/Optional+Calculation+Spreadsheet+Instructions) to download the Subpart SS calculation spreadsheet.

#### **Fill out the general information table.**

- GHGRP ID is required. (the GHGRP ID on the reporting form must match the facility ID in e-GGRT)
- Reporting Year is required. (for RY2012 this must be reported as "2012")

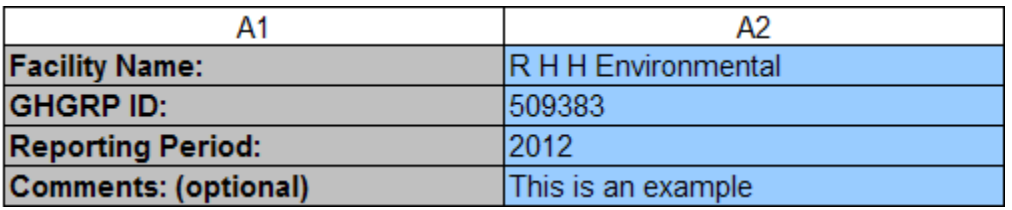

#### **Fill out the informational table on GHGs and calculations applicable to your facility.**

These entries are used to set up the other tables in the workbook. Select "Yes" or "No" in the dropdown menus for each SF6 or PFC.

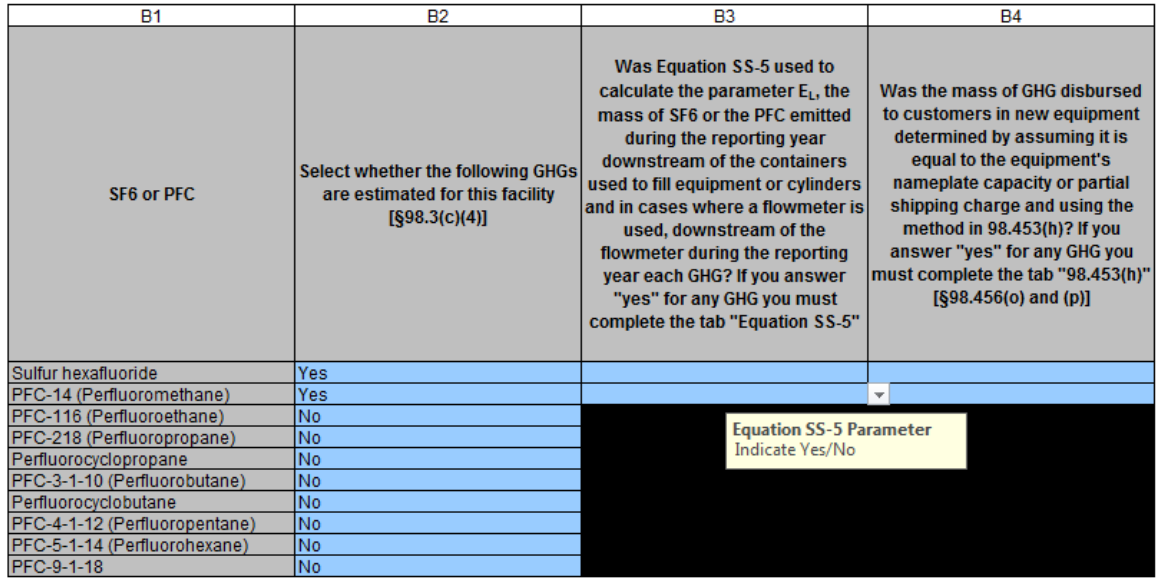

## <span id="page-3-1"></span>**Subpart SS - Equation SS-1**

## **Subpart SS - Equation SS-1**

Please see [Reporting Form Instructions](http://www.ccdsupport.com/confluence/display/TBSAND/Reporting+Form+Instructions) instructions on downloading the blank reporting form and uploading the completed reporting form.

You may also refer to [Optional Calculation Spreadsheet Instructions](http://www.ccdsupport.com/confluence/display/TBSAND/Optional+Calculation+Spreadsheet+Instructions) to download the Subpart SS calculation spreadsheet.

The Equation SS-1 worksheet should be completed by all facilities. General facility information and missing data information is required in section 2a. You are required to report inputs to emission equations for RY2012. That data should be entered in section 2b-2d. Section 2e calculates user emissions using Equation SS-1 and the inputs entered in sections 2b-2d. Cells should be left blank for gases that are not applicable.

### **2a.) Fill out the following table with information about this facility and your use of missing data for required data elements pursuant to 98.3(c)(8) for each applicable gas.**

For each GHG identified, complete the following table to indicate whether or not missing data are used. If yes for a column, provide the reason the data is missiong and the method used to estimate substitute data.

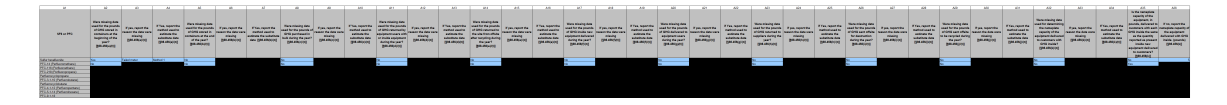

### **2b.) Enter the required equation inputs in the table to calculate the Decrease in SF6 and PFC Inventories according to the equation below for each applicable gas (§98.453(a)). To override a calculated result and report an alternative value, use columns B5 & B6 in the table.**

For each GHG identified, e-GGRT will require you to report the pounds of SF6 and PFCs stored in containers at the beginning and end of the year.

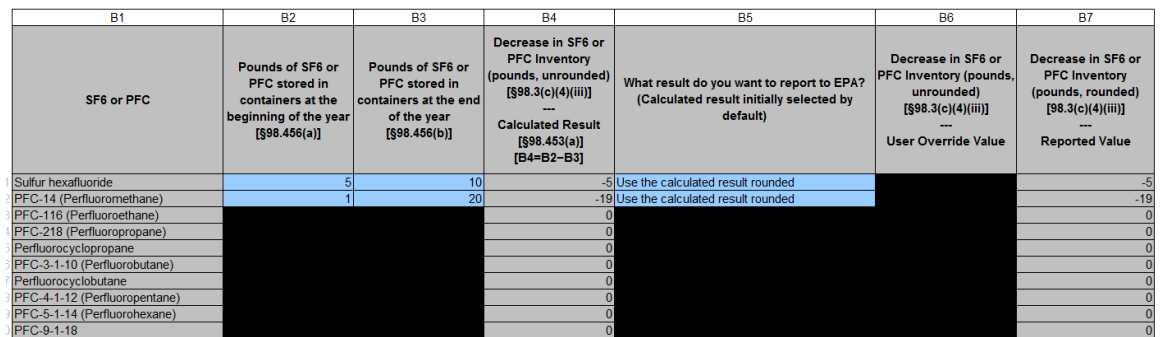

#### **2c.) Enter the required equation inputs in the table to calculate the Acquisitions of SF6 and PFC according to the equation below for each applicable gas (§98.453(a)). To override a calculated result and report an alternative value, use columns C6 & C7 in the table.**

For each GHG identified, e-GGRT will require you to report the pounds of SF6 and PFCs that were:

- Purchased in bulk.
- Returned by equipment users with or inside equipment.
- Returned to the site from off-site after recycling. If you report that a GHG was sent off site for recycling at the end of the year and that GHG is returned to the facility at the beginning of the next year, the transfer will be reported as a disbursement in one year and an acquistion in the next year. Negative emissions are not to be permitted according to 98.454(h)(2).

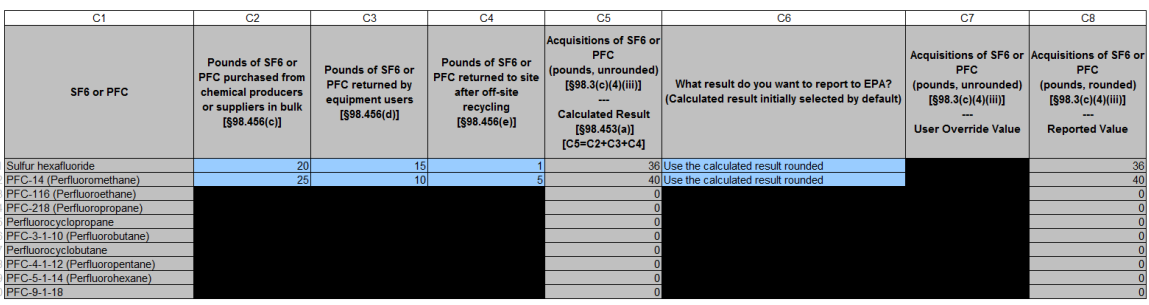

### **2d.) Enter the required equation inputs in the table to calculate the Disbursements of SF6 and PFC according to the equation below for each applicable gas (§98.453(a)). To override a calculated result and report an alternative value, use columns D8 & D9 in the table.**

For each GHG identified, e-GGRT will require you to report the pounds of SF6 and PFCs that were:

- Inside new equipment delivered to customers during the year.
- Delivered to equipment users in containers during the year.
- Returned to suppliers during the year.
- Sent offsite for destruction during the year.
- Sent offsite to be recycled during the year. If you report that a GHG was sent off site for recycling at the end of the year and that GHG is returned to the facility at the beginning of the next year, the transfer will be reported as a disbursement in one year and an acquistion in the next year. Negative emissions are not to be permitted according to 98.454(h)(2).

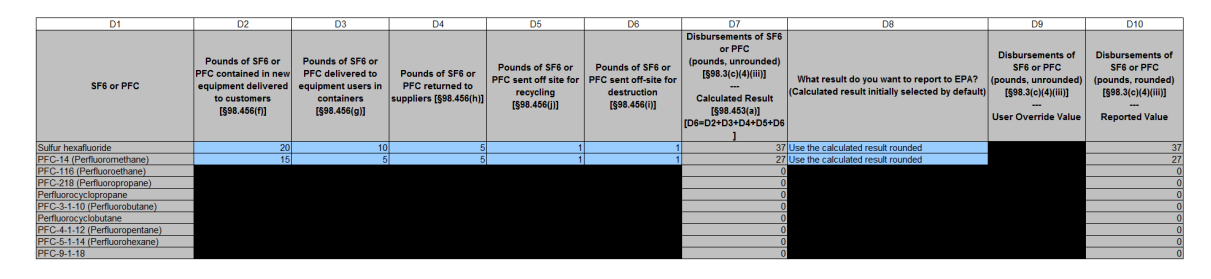

### **2e.) The table below calculates pounds of User Emissions per gas using to Equation SS-1 and your entries in sections 2b-2d above. All calculations are made using unrounded values.**

There is no data entry into this table as it does the calculations from your entries into 2b-2d.

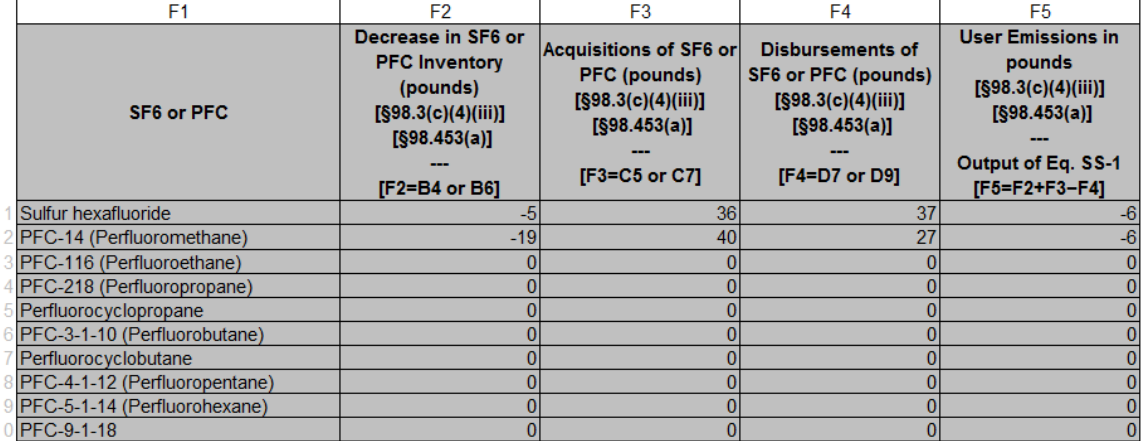

## <span id="page-5-0"></span>**Subpart SS - Equation SS-5**

## **Subpart SS - Equation SS-5**

Please see [Reporting Form Instructions](http://www.ccdsupport.com/confluence/display/TBSAND/Reporting+Form+Instructions) instructions on downloading the blank reporting form and uploading the completed reporting form.

You may also refer to [Optional Calculation Spreadsheet Instructions](http://www.ccdsupport.com/confluence/display/TBSAND/Optional+Calculation+Spreadsheet+Instructions) to download the Subpart SS calculation spreadsheet.

This worksheet should be completed by facilities that use Equation SS-5 to calculate the parameter EL, the mass of SF6 or the PFC emitted during the reporting year downstream of the containers used to fill equipment or cylinders and in cases where a flowmeter is used, downstream of the flowmeter during the reporting year (e.g., emissions from hoses or other flow lines that connect the container to the equipment or cylinder that is being filled). Please ensure to adjust the respective disbursement estimates (Qp) using the calculated EL as reported in this section, and equations SS-3 or SS-4 of Section 98.453(e) and Section 98.453(f), respectively. The adjusted disbursement estimates should be entered in "Tab2. Equation SS-1".

**3a.) Fill out the following table if you used Equation SS-5 to calculate the parameter EL, the mass of SF6 or the PFC emitted during the reporting year downstream of the containers used to fill equipment or cylinders and in cases where a flowmeter is used, downstream of the flowmeter during the reporting year (e.g., emissions from hoses or other flow lines that connect the container to the equipment or cylinder that is being filled). In the table, data is required for each applicable GHG and for each hose and valve combination identified.**

For each GHG identified, and for each hose and valve combination identified, e-GGRT will require you to report:

- The engineering methods and calculations used to determine emissions from hoses or other flow lines that connect the container to the equipment being filled.
- The associated valve fitting sizes and hose diameters.
- $\bullet$  The units of measure for  $\overline{\text{EF}}_{\text{C}}$  for each hose and valve combination in mass per fill operation.
- The value for  $EF_C$  for each hose and valve combination.
- $\bullet$  Total number of fill operations for each hose and valve combination (F<sub>CI</sub> of Equation SS–5 of this subpart) during the year. Parameter F<sub>CI</sub> in Equation SS-5 is specified by period, and it is assumed that the data are to be collected annually.

For consistency with Equation SS-5, units must be in mass per fill operation. The user is encouraged to report in units of mg (expected to be familiar to the industry) or pounds (for consistency with other equation inputs throughout 98.453).

Some of these items require reporting below the GHG level (e.g. each hose and valve combination). You should use text to describe these combinations, and it is up to you to describe rather than to have numerical fields.

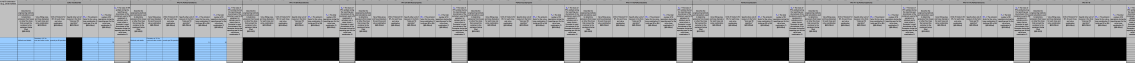

### **3b.) The table below sums emissions from all hose and valve combinations for each applicable gas as enter in the table** above. To override a calculated result for E<sub>L</sub> in pounds and report an alternative value, use columns B3 & B4 in the **table. All calculations are made using unrounded values.**

No data entry is required in this table unless you override the calculated result and enter your own result.

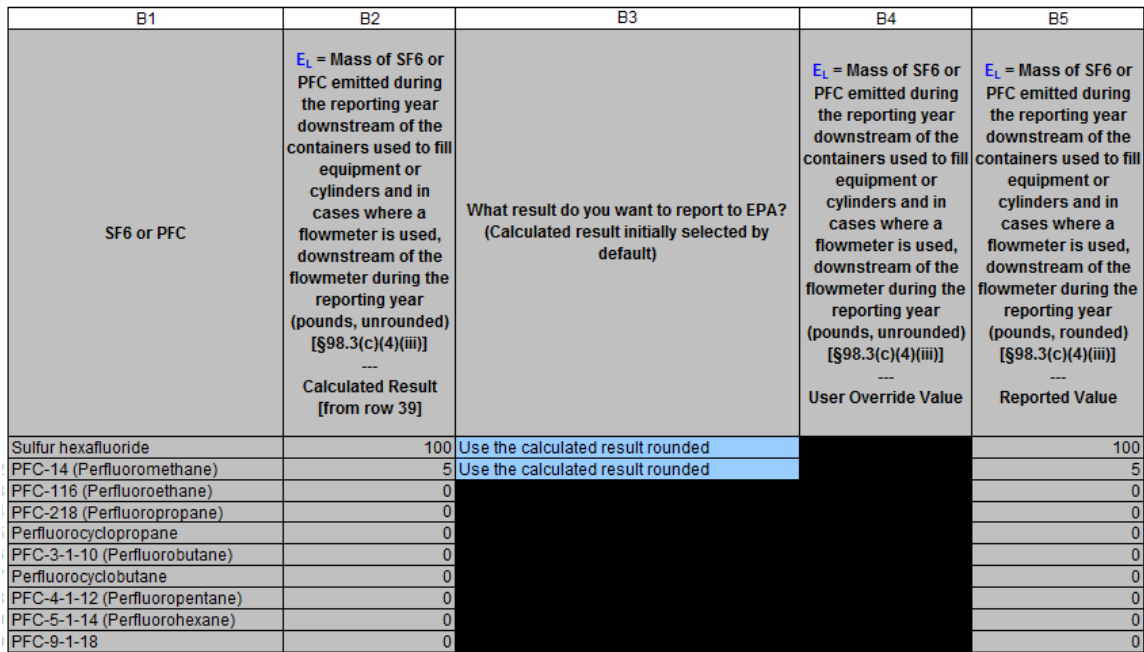

### **3c.) In the table below, identify if missing data are used for each of the data elements required in the table in section 3a above for each applicable GHG and for each make, model, and group of conditions identified.**

For each unique hose and valve combination identifier, complete the following table to indicate whether or not missing data are used. If yes for a column, provide the reason the data is missiong and the method used to estimate substitute data.

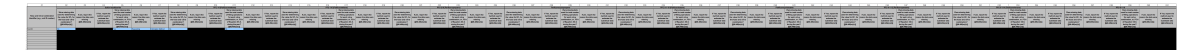

## <span id="page-6-0"></span>**Subpart SS - 98.453(h)**

### **Subpart SS - 98.453(h)**

Please see [Reporting Form Instructions](http://www.ccdsupport.com/confluence/display/TBSAND/Reporting+Form+Instructions) instructions on downloading the blank reporting form and uploading the completed reporting form.

You may also refer to [Optional Calculation Spreadsheet Instructions](http://www.ccdsupport.com/confluence/display/TBSAND/Optional+Calculation+Spreadsheet+Instructions) to download the Subpart SS calculation spreadsheet.

Tab "98.453(h)" requires you to enter information in the following tables for each SF6 or PFC that is applicable to your facility. This worksheet should be completed by facilities that calculated mass of SF6 or the PFC disbursed to customers in new equipment during the reporting year using the nameplate capacity of the equipment or, in cases where equipment is shipped with a partial charge, by calculating the partial shipping charge per 98.453(h).

#### **4a.) Fill out the following table if you used the nameplate capacity or partial charge in new equipment to determine the mass of GHG delivered during the reporting year. In the table, data is required for each applicable GHG and for each unique make, model, and group of conditions identified.**

e-GGRT will allow you to identify whether or not the method specified in 98.453h was used. If yes, for each GHG identified and for each make, model, and group of conditions identified, e-GGRT will require the facility to report:

- The mean value mass of SF6 or the PFC disbursed to customers in pounds.
- The associated make, model, and group of conditions.
- Number of Samples.
- Upper and lower bounds on the 95 percent CI(pounds).

Since this item requires reporting below the GHG level (e.g. each make, model, and group of conditions), you should use text to describe these combinations. It is up to you, the reporter, to describe rather than to have numerical fields. The data are to be collected annually (i.e. period  $p =$ 1).

TT - 그리고 그는 아이들은 아이들이 들어가는 아이들 <u>사</u>람들이 있다. --------------------

### **4b.)In the table below, identify if missing data are used for each of the data elements required in the table above for each applicable GHG and for each make, model, and group of conditions identified.**

For each unique make, model, and group of conditions identifier, complete the following table to indicate whether or not missing data are used. If yes for a column, provide the reason the data is missiong and the method used to estimate substitute data.

<span id="page-7-0"></span>**Subpart SS - Equation SS-6**

## **Subpart SS - Equation SS-6**

Please see [Reporting Form Instructions](http://www.ccdsupport.com/confluence/display/TBSAND/Reporting+Form+Instructions) instructions on downloading the blank reporting form and uploading the completed reporting form.

You may also refer to [Optional Calculation Spreadsheet Instructions](http://www.ccdsupport.com/confluence/display/TBSAND/Optional+Calculation+Spreadsheet+Instructions) to download the Subpart SS calculation spreadsheet.

**5a.) Enter the required equation inputs in the table to calculate the Total annual SF6 or PFC emissions from equipment installation at electric transmission or distribution facilities according to Equation SS-6 for each applicable gas. To override a calculated result and report an alternative value, use columns A6 & A7 in the table. All calculations are made using unrounded values.**

For each GHG identified, e-GGRT will require you to report the following parameters (all collected on an annual basis):

- The pounds of SF6 and PFCs used to fill equipment at off-site electric power transmission or distribution locations (MF of Equation SS–6 of this subpart) during the year.
- The pounds of SF6 and PFCs used to charge the equipment prior to leaving the electrical equipment manufacturer or refurbishment facility (MC of Equation SS–6 of this subpart) during the year.
- The nameplate capacity of the equipment, in pounds, installed at off-site electric power transmission or distribution locations used to determine emissions from installation (NI of Equation SS–6 of this subpart) during the year.

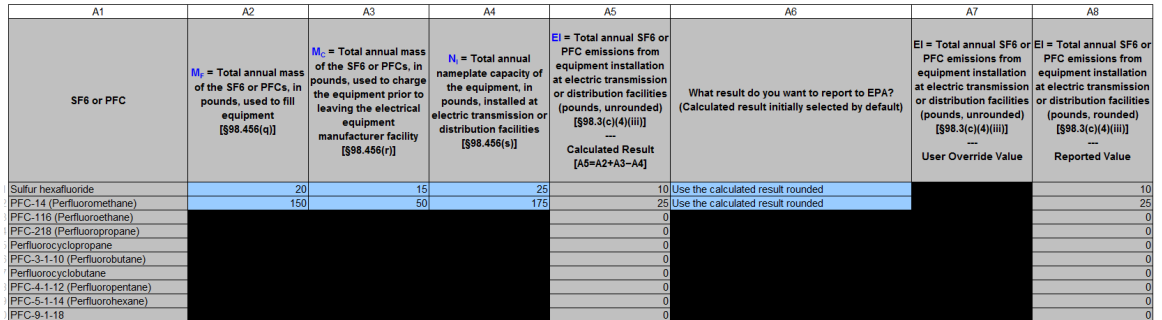

### **5b.) Fill out the following table with information about your use of missing data for inputs to Equation SS-6 and other required data elements pursuant to 98.3(c)(8) for each applicable gas.**

For each GHG identified, complete the following table to indicate whether or not missing data are used. If yes for a column, provide the reason the data is missiong and the method used to estimate substitute data.

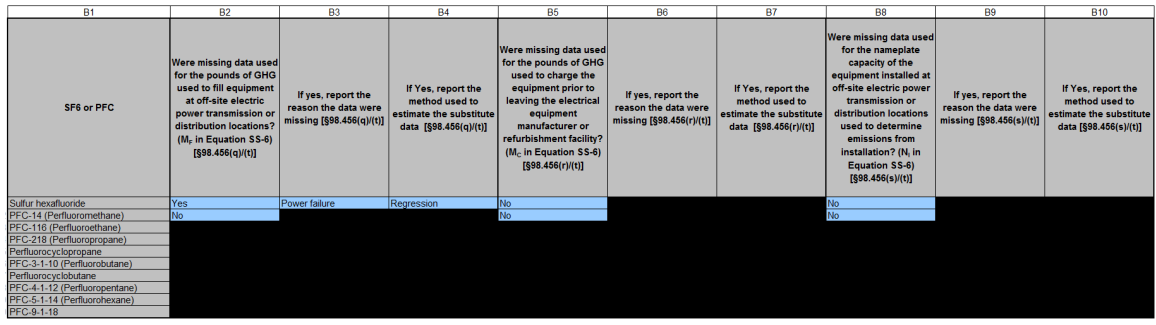

## <span id="page-8-0"></span>**Subpart SS - Subpart Total Emissions**

## **Subpart SS - Subpart Total Emissions**

Please see [Reporting Form Instructions](http://www.ccdsupport.com/confluence/display/TBSAND/Reporting+Form+Instructions) instructions on downloading the blank reporting form and uploading the completed reporting form.

You may also refer to [Optional Calculation Spreadsheet Instructions](http://www.ccdsupport.com/confluence/display/TBSAND/Optional+Calculation+Spreadsheet+Instructions) to download the Subpart SS calculation spreadsheet.

This worksheet calculates total subpart SS emissions for this facility by gas. No data entry is required on this worksheet. Subpart-total emissions are the sum of Equation SS-1 and SS-6.

### **6a.) The table below summarizes subpart-total emissions for this facility by gas. No data entry is required in the table. All calculations are made using unrounded values.**

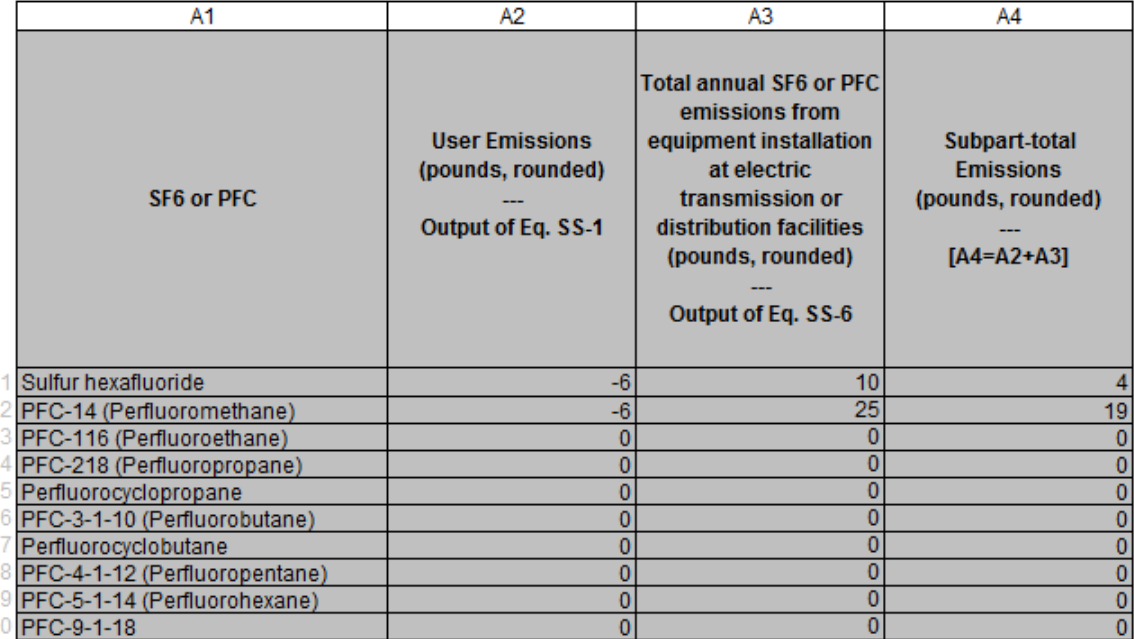